Guia de Início Rápido Guía de inicio rápido

 $\overline{a}$ 

# OptiPlex 9030 AIO

## Quick Start Guide

#### Enable security and updates

Habilitar segurança e atualizações Activar seguridad y actualizaciones

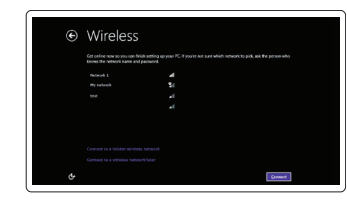

Concluindo a configuração do Windows Finalizar configuración de Windows

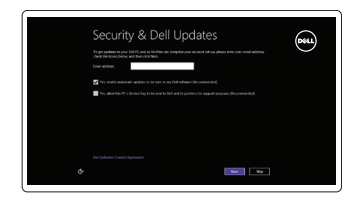

## 4 Connect the power cable

Connect to your network

## 5 Turn on your computer

Conectando-se à rede Conectarse a la red

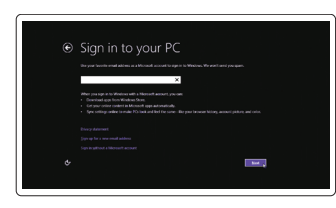

## 3 Connect the network cable (optional)

### Log in to your Microsoft account or create a local account

## 2 1 6 Connect the keyboard and mouse

Faça login na sua conta da Microsoft ou crie uma conta local Inicie sesión en su cuenta de Microsoft o cree una cuenta local

Conecte o cabo de alimentação Conecte el cable de alimentación

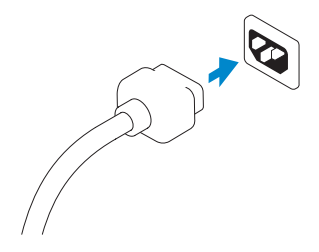

Ligue o computador Encienda su equipo

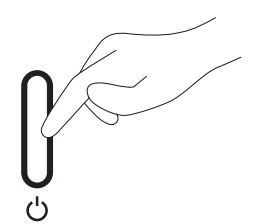

## 6 Finish Windows setup

Conecte o cabo da rede (opcional) Conecte el cable de red (opcional)

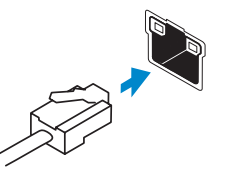

Conecte o teclado e o mouse Conecte el teclado y el mouse

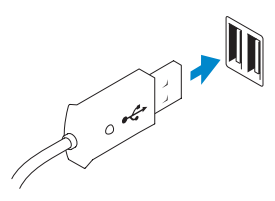

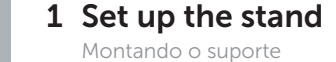

 $\Omega$ 

Montaje del apoyo

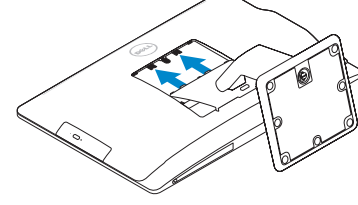

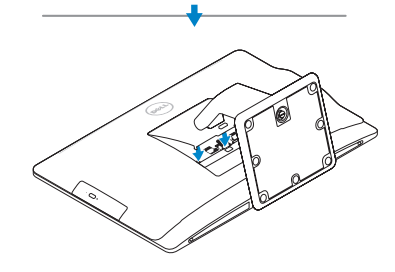

Features

Características | Funciones

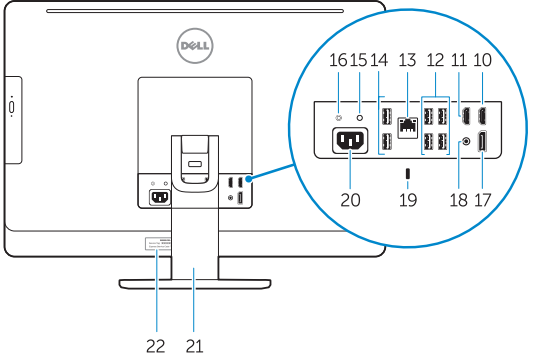

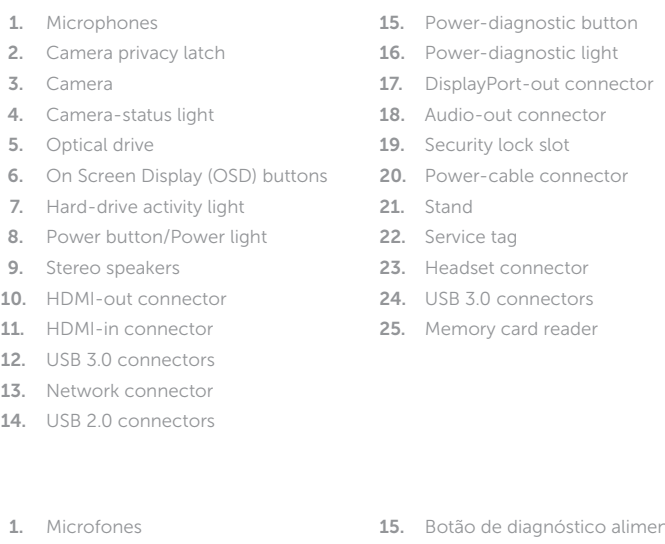

- 2. Trava de Privacidade da Câmera
- 3. Câmera
- 4. Luz de status da câmera
- 5. Unidade ótica
- 6. Botões On Screen Display (OSD)
- 7. Luz de atividade do disco rígido
- 8. Botão/luz de alimentação
- 9. Alto-falantes estéreo
- 10. Conector de saída HDMI
- 11. Conector de entrada HDMI
- 12. Conectores USB 3.0
- 13. Conector de rede
- 14. Conectores USB 2.0
- alimentação
- 16. Luz de diagnóstico alimentação
- 17. Conector saída da Porta Display
- 18. Conector saída de aúdio
- 19. Encaixe da trava de segurança
- 20. Conector do cabo de alimentação
- 21. Suporte
- 22. Etiqueta de serviço
- 23. Conector de fone de ouvido
- 24. Conectores USB 3.0
- 25. Leitor de placa de memória
- 13. Conector de red
- 
- 15. Botón de diagnóstico de la alimentación
- 16. Indicador luminoso de diagnóstico de la alimentación
- 17. Conector de salida de DisplayPort
- 18. Conector de salida de audio
- 
- 20. Conector del cable de alimentación
- 21. Base
- 22. Etiqueta de servicio
- 23. Conector para auricular
- 24. Conectores USB 3.0
- 25. Lector de tarjetas de memoria
- 1. Micrófonos
- 2. Cierre de privacidad de la cámara **14.** Conectores USB 2.0
- 3. Cámara
- 4. Indicador luminoso de estado de la cámara
- 5. Unidad óptica
- 6. Botones de visualización de la pantalla (OSD)
- 7. Indicador luminoso de actividad de 19. Ranura del bloqueo de seguridad la unidad del disco duro
- 8. Botón de alimentación/indicador de alimentación
- 9. Altavoces estéreo
- 10. Conector de salida HDMI
- 11. Conector de entrada HDMI
- 12. Conectores USB 3.0

Product support and manuals Suporte ao produto e manuais

Soporte del producto y manuales

dell.com/support dell.com/support/manuals dell.com/windows8

Contact Dell Entre em contato com a Dell Póngase en contacto con Dell

dell.com/contactdell

Regulatory and safety

Normatização e segurança Normativa y Seguridad

dell.com/regulatory\_compliance

Regulatory model

Modelo normative Modelo normative W09C

Regulatory type Tipo normativo Tipo normativo

W09C001

Computer model Modelo do computador Modelo de equipo

OptiPlex 9030 AIO

© 2014 Dell Inc. © 2014 Microsoft Corporation.

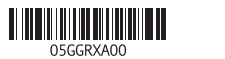

## Explore resources

Explorando recursos | Explorar recursos

My Dell Meu Dell | Mi Dell

Register your computer

Registrar o computador | Registrar su equipo

Help and Tips Ajuda e dicas | Ayuda y consejos

#### Información para NOM, o Norma Oficial Mexicana

La información que se proporciona a continuación se mostrará en los dispositivos que se describen en este documento, en conformidad con los requisitos de la Norma Oficial Mexicana (NOM):

#### Importador:

Dell México S.A. de C.V. Paseo de la Reforma 2620 - Piso 11.° Col. Lomas Altas 11950 México, D.F.

Número de modelo reglamentario: W09C Corriente de entrada (máxima): Frecuencia de entrada: 50 Hz–60 Hz

100 V CA–240 V CA<br>2.60 A

 $\sim$ 

 $\sim$ 

Printed in USA. 2014-02

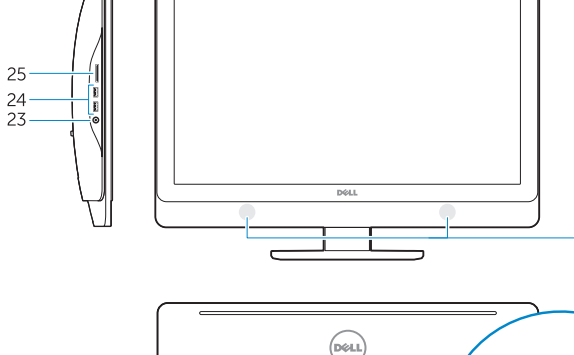

1 2 3 4